## How to SCP into CECS's K200 Servers

SCP (Secure File Transfer Client) is installed on all PCs in our labs and can be installed at home.

## **SCP** (Secure File Transfer Client)

- Are you a CECS student? If you are then you have valuable disk space to store any kind of files, programs, pictures and more! This feature is known as your "Z Drive".
- Now you must be wondering "well how do I use it?" That is easy, all you need is any SCP program to connect to the ECS Server.
- SCP is FREE

A SCP program can be downloaded from <a href="http://www.csun.edu/itr/downloads/index.html">http://www.csun.edu/itr/downloads/index.html</a>. You will be asked for your campus username and password.

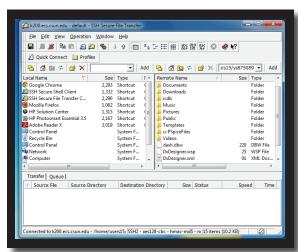

- With SCP you may download or upload files to one or more servers while browsing and selecting files to transfer on another. That's right! SCP handles all file transfer requests in the background, so you don't have to wait while files copy to continue browsing the current server.
- SCP has full Drag and Drop support. Simply drag one or more files or complete directory structures -- onto the SCP file view area to transfer them to the location of the server that is currently connected. Receiving files is also as simple as dragging one or more files (or directories) onto your desktop, or any other folder.
- > Please view Sample Setup below for information.

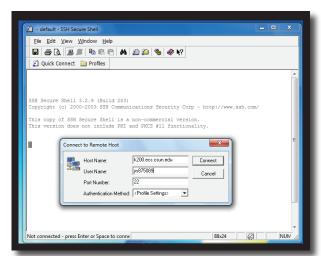

## **Useful Information**

Hostname:

U Drive: ssh.csun.edu

Z Drive: k200.ecs.csun.edu

Available Disk Space:

CSUN: 200Mb

CECS: 400Mb

Please Note:

To SCP into either the CSUN or CECS servers you will need an account

on their system.